## **INFORMATION SYSTEMS SERVICES**  Managing a Mailman Mailing List

# *A step-by-step guide to configuring mailing lists on the Mailman server.*

**AUTHOR:** ISS

**DATE:** 10 January 2006

**VERSION:** 1.0

## **UNIVERSITY OF LEEDS**

## **Contents**

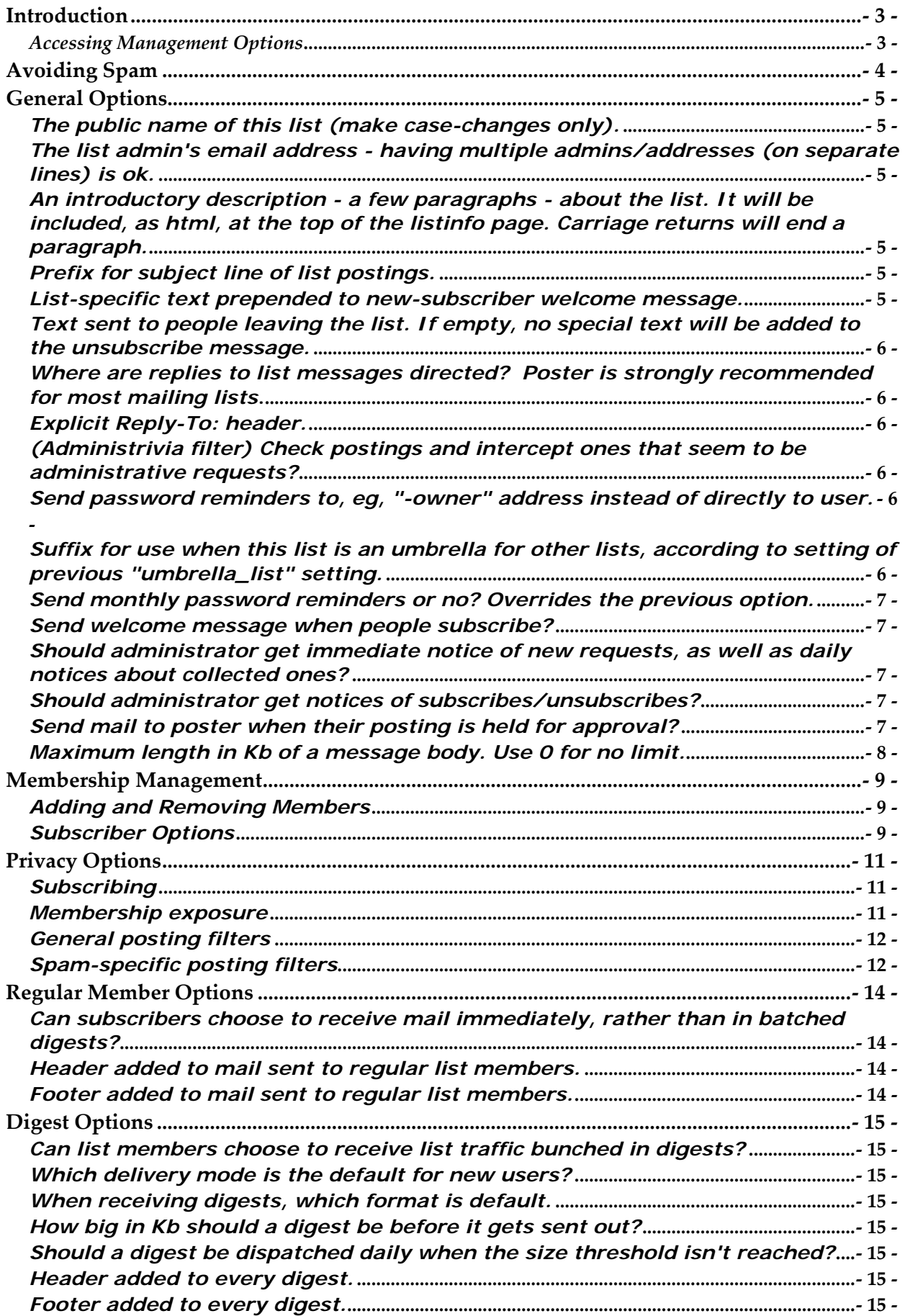

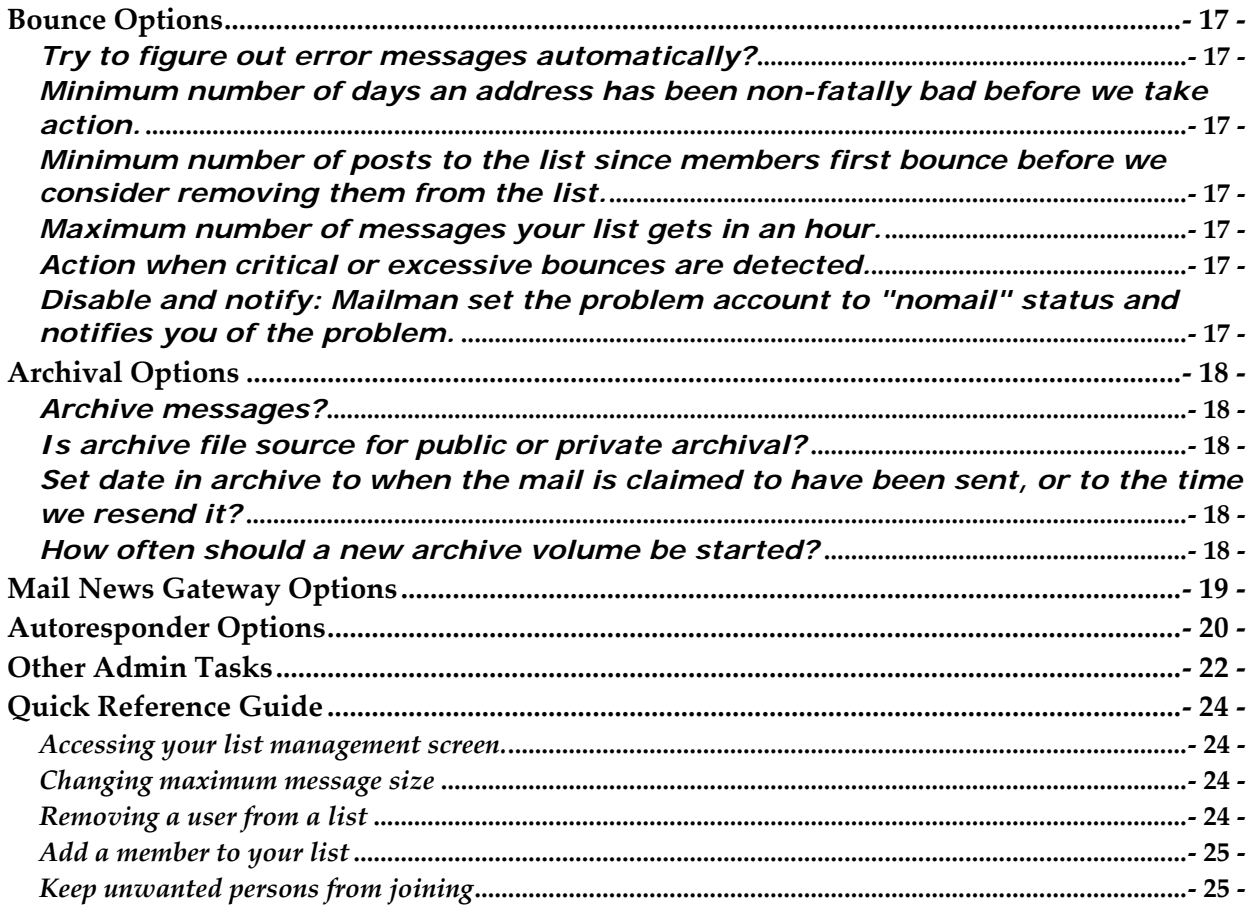

*Copyright (c) 1999, 2000 Aurora University, Christopher Kolar. Permission is granted to copy, distribute and/or* modify this document under the terms of the GNU Free Documentation License, Version 1.1 or any later version published by the Free Software Foundation; with no Invariant Sections, with no Front-Cover Texts specified, and with no Back-Cover Texts specified. A copy of the license is included in the section entitled "GNU Free *Documentation Licenseʺ.*

## **Introduction**

This document is intended for persons who have the responsibility of managing mail lists that are being run by the GNU Mailman mail list manager. Note that this document is not intended for people who are only list members, and this document is not intended to serve as a technical document that tells system administrators about installing or managing the software. This document instead recognizes that Mailman makes it possible for normal end users to take over responsibility for management of a mail list and attempts to provide them with the information necessary to effectively use the features of Mailman to become self‐sufficient in doing so. This document attempts to follow the layout of Mailmanʹs management screens as seen by the list manager and are valid for version 2.x.

## *Accessing Management Options*

This document assumes that you are the owner (alternately referred to as the list manager, administrator, or moderator). When the list was created and you were assigned ownership of the list you should have received an automatically‐generated message letting you know what your administrative password is, as well as directing you to the URLs needed to manage the list through your browser. This document will further assume that you have your listʹs managerʹs password, that you know the URL for the management settings, and that you have a table‐capable browser (Mailman does not use any Java or JavaScript).

When you access your management settings using your list management page you will be prompted for the password. Once you authenticate to the server you will be shown the General Options page for you list and will also see a listing of the other categories of settings that are available. For all of these categories you will be able to make changes using your browser, but the changes will not go into effect until you go to the bottom of the screen and click the "Submit Your Changes" button. Changes will then be immediately put into effect ‐‐ nothing needs to be changed or restarted on the list server itself.

The remainder of this document will talk about each of the settings as they appear in the configuration categories for your list. Note that each list server is configured with different default settings, so this document does not assume that any particular setting will be the default when you look at your own list.

After you are authenticated by the server, you will be taken into Mailmanʹs General Options screen. Note that at the top of each of Mailmanʹs configuration screens you will see links to each of the configuration categories. This document will cover all of the settings in each of the configuration categories.

## **Avoiding Spam**

Over time the addresses of mailing lists can become known to many people and hence they can sometimes attract spam messages. Mailman allows a list owner to automatically filter out messages based on subject and hence this feature can be used to detect the "PMX:  $[ # # #]$ " style tagging. Setting up a filter will mean the list owner or moderator won't have to frequently log into the list web-interface to discard spam messages being held for moderation. To set up the filter, do the following:

- 1) Log into the admin interface for your list
- 2) Browse to PRIVACY OPTIONS and SPAM FILTERS

3) In the "SPAM FILTER REGEXP" text box, enter the following text (i.e. backslash then square bracket then the text pmx)

\[pmx

- 4) Change ACTION to be "DISCARD"
- 5) Click "SUBMIT YOUR CHANGES"

## **General Options**

Mailman's general options allow you to specify most of the ways that your mail list will interact with the web server and how it will present itself to the users. The text in the "setting" should match the settings that you see in v2 of Mailman. The description content provides a brief description of each setting as well as guidelines for use when appropriate.

### *The public name of this list (make case-changes only).*

This is the name by which the list will be referred to in all automatically generated messages as well as on the listing of lists available on the server. Note that this name must match the name of the list as it was created -- you may only change the case of the name in this field.

### *The list admin's email address - having multiple admins/addresses (on separate lines) is ok.*

This field should contain the e-mail address of the list administrator. The list administrator will receive all administrative messages generated by the server as well as any requests that require approval (postings to moderated lists or requests to subscribe to non-open lists). *Note: the persons listed as administrators do not automatically receive copies of list traffic. If they want to participate in the list they must also add their address as a subscriber.*

### *An introductory description - a few paragraphs - about the list. It will be included, as html, at the top of the listinfo page. Carriage returns will end a paragraph.*

This information will be included at the top of the listinfo page for this list. In cases where the listinfo page is used to entice people to join the list you would want to use this setting to provide a detailed description of the purpose and nature of the list.

## *Prefix for subject line of list postings.*

This value will be added to the beginning of the subject line of all list traffic in order to help members identify/filter list traffic. By default the value is the name of the list enclosed in [square brackets]. You may modify this value to something other than the name of the list.

### *List-specific text prepended to new-subscriber welcome message.*

When new users join your list, or when they are added by the list manager, they receive a note welcoming them to the list and telling them about their password and list-related URLs. Text contained in this box will be prepended to the generic technical information so that you can let them know about specific procedures or protocols related to their participation in the list.

#### *Text sent to people leaving the list. If empty, no special text will be added to the unsubscribe message.*

This is your last chance to get a word in when people leave your list.

*Note: in v2 of Mailman there is no way to prevent persons from leaving a list. If you are running a list where participation is mandatory (such as a course or a list of system users) you may want to include something in this area to let them know that they should not be leaving the list.*

#### *Where are replies to list messages directed? Poster is strongly recommended for most mailing lists*.

When poster is selected, the reply-to line will be written by Mailman so that persons hitting reply in their mail program will send their response back to the individual who posted the note. When this value is set to "this list" the reply-to line will be rewritten so that persons hitting reply in their mail program will send their response back to the list itself. When this value is set to "explicit address" the Reply-To header will use the value that is provided in the field below.

While the program suggests that this be set to poster, you should consider the purpose of the list in selecting this value. Lists that intend to focus on discussion are best set to "list" to encourage conversation. Lists used for announcements are best set to poster to prevent unwanted traffic and the inadvertent broadcast of replies.

### *Explicit Reply-To: header.*

If the reply-to header is set to "explicit address above," the value in this field will be used in all outgoing list messages.

#### *(Administrivia filter) Check postings and intercept ones that seem to be administrative requests?*

If you activate this feature Mailman will check traffic for administrative requests that have inadvertently been sent to the list. This will prevent the classic case of a user sending a note to the entire list membership saying "unsubscribe."

#### *Send password reminders to, eg, "-owner" address instead of directly to user.*

This is a setting that Mailman refers to internally as the "umbrella list" setting. If your list does not actually consist of people but instead of lists (so that messages cascade from this "umbrella" down into the constituent lists) then you want this setting to be yes. This means that the password and subscription information will not be sent to all of the members of the constituent list, but instead to the list owner alone.

#### *Suffix for use when this list is an umbrella for other lists, according to setting of previous "umbrella\_list" setting.*

When using your list as an umbrella list as mentioned above, this setting is what will be used to specify who the owners of the constituent lists are. While -owner is not universal, it will cover the conventions used by most of the mail list managers that are used today (and will work with Mailman lists).

### *Send monthly password reminders or no? Overrides the previous option.*

When set to yes, list members will receive an automatically generated monthly posting reminding them of their password as well as the URLs to access their list configuration options. This will save you're a lot of time as administrator as it will let users solve a lot of their own problems.

#### *Send welcome message when people subscribe?*

When set to yes people who join the list or who are added by the list administrator will receive an automatically generated welcome message with information including the list address, their password, and the URLs needed to access their list preferences.

#### *Should administrator get immediate notice of new requests, as well as daily notices about collected ones?*

This setting dictates the frequency with which the list administrator is told of pending administrative requests: either notes awaiting moderator approval or subscription request for controlled lists. By default the server will send a daily reminder of the pending requests. If the list owner would like more immediate notification then they should check "yes" here for immediate notice of each request.

The notification that you receive will include a URL that will take you to the pending administrative requests page detailed near the end of this document.

### *Should administrator get notices of subscribes/unsubscribes?*

Because list membership is checked easily through the web, the list manager may not feel that it is necessary to know of all of the comings and goings of list members (especially on large lists with a lot of turnover). Saying yes here will tell Mailman to send a short note to the list manager for each person that is added or removed from the list.

Note: Mailman does not currently let the list manager block persons from leaving the list. If you are running a list for something like a course or committee, where participation is mandatory, make sure to have this set this to "yes" so you will be informed of unauthorized departures.

Note: If you are migrating large lists over to Mailman, or if you are creating new lists using the mass subscribe feature, you may want to deactivate this initially so that the manager is not flooded with innumerable subscribe notices.

### *Send mail to poster when their posting is held for approval?*

Setting this option to yes will send a short "we have your message and it is awaiting approval" note to persons whose postings are being held for approval. This is a useful "courtesy" and will help people on moderated lists from wondering why their note never showed up. This message will also be sent to non-members who attempt to post to lists that allow posting for members only.

#### *Maximum length in Kb of a message body. Use 0 for no limit.*

This setting will allow you to specify the maximum size of messages allowed to be passed through the list to the subscribers. This is an important security measure as it allows you to block a malicious poster from bombing everyone's list with a large file and it prevents your server from being tied up delivering inappropriately large messages.

If you do not wish to have a limit on the size of message, set this value to 0.

## **Membership Management**

The membership management section allows you to do two things: add/remove users from your list, or adjust custom user settings.

#### *Adding and Removing Members*

The addition and removal of members is done thought the membership management screen. When you access this screen you will be shown a table listing all of your subscribers as well as their current member settings. Through this screen Mailman allows the list manager to remove an individual from their mail list, but the method is not entirely intuitive.

Find the line with the e-mail address of the individual that you would like to remove.

o The check mark in the first column by the user address, labeled "subscr" indicates that user is subscribed to your list. Uncheck the box by the address that you would like to remove.

o Click the "Submit your changes" button at the bottom of the screen to put the changes into effect.

Mailman allows a list manager to add people for their mail list through this screen, but the method is not intuitively named.

o Scroll down to the area labeled "Mass Subscribe Users."

o Type the e-mail address of the individual that you would like to add into the text box. If you would like to add more than one person then each address should be entered on a separate line.

o If you would like to send a welcome message to the new members then make sure that the "yes" button is checked. This will send the new members their passwords and list configuration instructions.

o Click the "Submit your changes" button at the bottom of the screen to put the changes into effect.

Note: You will almost always want to send new subscribers the welcome message so that they have their password and the information necessary to customize their configuration.

Note: Network etiquette generally frowns on opt-out lists apart from their common use within an organization for official communications and notices -- adding unsuspecting persons to a list and then telling them that they can leave if they want. Do not use Mailman for unconscionable activities such as sending Spam.

#### *Subscriber Options*

In the main table each participants address is shown along with the current options for that user's list settings. As list administrator you have the capability to modify any of the options for each of your subscribers. Modifications are made by checking or unchecking the boxes for each feature on the row corresponding to the subscriber's settings that you wish to change. After making the modifications you need to click the "Submit Your Changes" button at the bottom of the screen to put them into effect. Note that because these settings are user configurable not all

users may have the same settings when you look at this page. Do not be alarmed, it simply means that they have taken the time to modify their settings.

#### **subscr**

This setting indicates whether or not the member is subscribed. If you uncheck this box and then submit the changes on this page the user will be removed from the list.

#### **hide**

As a privacy feature, Mailman allows subscribers to make themselves invisible to others as part of the web-based e-mail subscriber list. A check here indicates that the person will not appear to others as a member of the list. This setting does not affect the ability of the list manager to see the subscriber on the list management page.

#### **nomail**

Users may disable mail delivery if, for example, they are going to be away from their mail but do not want to unsubscribe. Mailman's bounce feature may also set a user to nomail status if mail to their address experiences delivery problems. See the section on bounce handling for more information.

#### **ack**

Members may request that Mailman send a short acknowledgement when a they post a message to the list. Members find this useful for moderated lists so that they know that their posting was delivered to the moderator successfully.

#### **not metoo**

In the event that members find their own posts annoying, they can tell Mailman not to include them in the delivery of their own postings to the list.

#### **digest**

If the digest feature has been activated for the list, members may choose to receive list traffic bundled as a single large message as opposed to receiving individual messages. This setting indicates whether the member will receive individual posts or the digest.

#### **plain**

When a user opts for digest delivery, this setting indicates whether the digest will be delivered as plain text or in MIME format. Most users of modern, GUI-based mail clients can handle MIME traffic with no problems. Persons using character-based mail clients should opt for plain-text digests.

## **Privacy Options**

Mailman was created with the privacy shortcomings of other lists in mind. There are a number of manager-configurable settings that can help in preventing spam, subscription abuse, and widespread disclosure of list traffic to non-subscribers.

#### *Subscribing*

#### *Advertise this list when people ask what lists are on this machine?*

In general, persons in the outside world can see a list of available Mailman lists by visiting http://name.of.host/mailman/listinfo

By setting this value to "no," this list will not be included in the directory of available lists.

#### *What steps are required for subscription?*

Confirm: when a subscription request is made a message will be sent back to the address being added. The new member will have to reply to the message (without having to modify anything) for their subscription to become active. This prevents someone from maliciously adding people against their will.

Require Approval: when a subscription request is made a note will be sent to the list administrator letting them know that a person is petitioning to join. The list administrator will be given a URL to follow that will then show them the request and allow them to approve or deny it via the web.

Confirm+Approval: includes both of the above.

#### *Membership exposure*

#### *Who can view subscription list?*

This setting dictates access to the subscription list via the web.

Anyone: this allows anyone in the world to browse by and take a look at who the members of your list are. Never ever use this setting unless you are trying to say "I have contempt for all of my list members and hope that they get spammed out of their minds."

List members: this is the traditional setting for most lists, allowing participants to see who the other people on the list are but blocking view to the general public. This settings can be overridden by individual users who have set the "hide" option for their account.

List admin only: only the administrator can see the list members.

#### *Show member addrs so they're not directly recognizable as email addrs?*

This is a nice feature that discourages theft of lists: the membership list does not show actually addresses but instead shows participants as "username at foo.com". This should block most harvesters if they manage to get through to the listing.

#### *General posting filters*

Mailman allows you a good deal of control over who may and may not post to the list. Because there is a bit of good old-fashioned logic involved some people may be confused by these settings. Please see the chart following the descriptions of the settings for an illustration of how these settings work in concert.

#### *Must posts be approved by an administrator?*

This settings defines the list as "moderated" or "unmoderated" in most people's minds. If set to yes, postings are held and the administrator is notified of their existence. They may then approve or reject postings via the web interface. If set to "no," postings to the list are immediately delivered to list membership.

#### *Restrict posting privilege to list members? (member\_posting\_only)*

Under nearly all circumstances this should be set to "yes." This restriction will cause Mailman to hold for administrative review all posts to the list that do not originate from a list member. Setting this to yes prevents you from being spammed by people who manage to get a hold of your list address.

#### *Addresses of members accepted for posting to this list without implicit approval requirement.*

This settings can be used to designate posting privileges to persons who are not subscribers to the list. It may also be used to specify persons who are exclusively allowed to post. Please see the chart below for explanation.

#### *Spam-specific posting filters*

#### *Must posts have list named in destination (to, cc) field (or be among the acceptable alias names, specified below)?*

This prevents the list from being used as part of a BCC (Blind Carbon Copy) spam.

#### *Alias names (regexps) which qualify as explicit to or cc destination names for this list.*

Helps Mailman make allowances for mail systems that do not substitute the address for alias or for mail servers where list address receives mail from an alias with a different name.

#### *Ceiling on acceptable number of recipients for a posting.*

Prevents the list from being used as part of a mass recipient spam. Also discourages use of list as recipient of office jokecast notes and bogus solicitations.

#### *Addresses whose postings are always held for approval.*

Allows manager to designate special special individuals whose postings are always held for approval while when postings are otherwise allowed through.

#### *Hold posts with header value matching a specified regexp.*

Allows you to filter out known addresses or domains that function primarily as spam providers.

#### *Hide the sender of a message, replacing it with the list address (Removes From, Sender and Reply-To fields)*

This tells Mailman to rewrite the header so that traffic appears to be coming from the list itself instead of the original poster. Provides some added privacy for posters, but may be annoying to some list members as mailbox headers show only the list name instead of the actual poster.

## **Regular Member Options**

These are options that affect the normal mail traffic that is delivered immediately and individually to list members.

#### *Can subscribers choose to receive mail immediately, rather than in batched digests?*

While this seems a bit silly, it is really asking about what options are available to list members. If you say no, then subscription to the list will be available only as a digest.

#### *Header added to mail sent to regular list members.*

Allows you to add a uniform header to all notes passing through the list.

#### *Footer added to mail sent to regular list members.*

Allows you to add a uniform footer to all notes passing through the list. The default footer shows the list name, the list address, and the URL that persons can go to in order to access the list information and change their settings.

Note: including this footer information will cut down on the number of times list users will have to contact the list administrator asking for things such as their configuration access information and the like.

## **Digest Options**

These options affect the way that the list will process messages that are to be delivered to subscribers in the form of a digest. Unlike other mail list managers, the digest feature of Mailman is built into the package and it easy to activate and configure.

### *Can list members choose to receive list traffic bunched in digests?*

This setting allows you to specify whether or not users can opt to receive mail traffic to the list in the form of a digest. Note: There are some instances, such as a list for emergency announcements, where you want mail to be delivered immediately in all cases and where you would want to disable the digest feature.

### *Which delivery mode is the default for new users?*

This setting specifies whether new users added by the list manager default to regular or digest delivery. Users adding themselves to the list via the listinfo page are given the option to choose for themselves: the options selected here is what will be chosen for them as a default.

### *When receiving digests, which format is default.*

Regular will cause Mailman to send plain text digests. When MIME is selected, the digest message will be sent as a multipart MIME message as appropriate for the content that the message contains.

### *How big in Kb should a digest be before it gets sent out?*

Mailman will collect list traffic until this threshold is reached, then it will deliver the digest to users. This setting is useful in preventing digests from containing so many messages that the reader becomes disoriented.

### *Should a digest be dispatched daily when the size threshold isn't reached?*

When installed, Mailman is set to run a daily maintenance script. If you check yes for this option Mailman will send a digest at the specified time even though the size threshold has not been reached. This is a good idea for low traffic lists that may take some time in reaching the threshold. Note: By default, the daily dispatch time is noon (server time). If you want to be sure of the time that your daily dispatch goes out ask the system administrator of your system.

### *Header added to every digest.*

Allows you to add a uniform header to all digests passing through the list.

## *Footer added to every digest.*

Allows you to add a uniform footer to all digests passing through the list. The default footer shows the list name, the list address, and the URL that persons can go to in order to access the list information and change their settings. Note:

including this footer information will cut down on the number of times list users will have to contact the list administrator asking for things such as their configuration access information and the like.

## **Bounce Options**

Unlike many other mail list managers, Mailman includes built-in bounce handlers to help the list manager deal with address that have delivery problems. If you run large lists with dynamic membership then these settings may save you a lot of time in helping to weed out addresses that go bad.

### *Try to figure out error messages automatically?*

Tells Mailman whether or not to bother you with bounce messages. Mailman does a pretty good job of figuring out error messages generated with RFCcompliant mail agents. On large lists with a large number of subscribers coming and going, this feature will save you a lot of reading from MAILER-DAEMON.

#### *Minimum number of days an address has been non-fatally bad before we take action.*

In the even that there is a problem reaching a host or domain, this setting tells Mailman how long to hold onto the delivery error messages before taking action. In practice, this is a good way of preventing persons from getting bounced just because their network is flaky and not reliably reachable.

#### *Minimum number of posts to the list since members first bounce before we consider removing them from the list.*

This amounts to telling Mailman how many times to try someone before giving up.

#### *Maximum number of messages your list gets in an hour.*

Mailman uses this guesstimate to help figure out some of the characteristics of the bounce notifications that it receives. Give this setting your best shot.

#### *Action when critical or excessive bounces are detected.*

This setting tells Mailman what to do when one of the above conditions are met, or when a "fatal" error is recorded attempting to deliver to an address. Do nothing: Mailman will keep attempting to deliver to the address despite the futility of the effort -- this setting in effect disable automatic bounce handling.

#### *Disable and notify: Mailman set the problem account to "nomail" status and notifies you of the problem.*

Disable and DON'T notify: sets problem account to "nomail" status but doesn't bother you with the details.

Remove and notify me: removes the problem account from the list and sends a note to the list manager.

## **Archival Options**

Unlike other mail list managers, Mailman has a built-in archival feature that is easily activated and configured by the list manager.

### *Archive messages?*

Setting this to "yes" will cause Mailman to store a record of all traffic sent thorough the list.

#### *Is archive file source for public or private archival?*

If set to "private," then only list members are able to access the contents of the list archive. They will be prompted for their list password when the try to access the contents. Setting this to "public" will allow anyone to access the list archives through the listinfo page. Note: think carefully about whether your list membership wants their identities and postings made available to the world at large by making the archive public. Public access means that web spiders will be able to store and make available member's writings outside of the context of the list to which they were posted to the list.

#### *Set date in archive to when the mail is claimed to have been sent, or to the time we resend it?*

Determines whether the message is stored with the time stamp of the sender when the note was sent, or the time stamp at the time it was approved by the moderator (when applicable).

#### *How often should a new archive volume be started?*

The main archive screen for a list breaks down the archive content based on this setting. There is no best setting here, only what is most appropriate based on the list's function and the amount of traffic that it receives.

## **Mail News Gateway Options**

In the event that you find it useful to gate your list traffic onto USENET, you can use these settings to set up the service. Note that you may need to talk to your system or network administrator to make sure that your news server will work nicely with this list gateway.

#### *The Internet address of the machine your News server is running on.*

This is the host name of your NNTP server. If in doubt, contact your system administrator for this setting. Make sure to use a host that you have permission to post to.

### *The name of the Usenet group to gateway to and/or from.*

Make sure that this newsgroup is available on your news server.

#### *Should posts to the mailing list be resent to the newsgroup?*

Specifies whether messages sent to the list should be sent to the news group for the entire world to see.

#### *Should newsgroup posts not sent from the list be resent to the list?*

Specifies whether or not messages posted by people out there in the world who are not members of the list should be gated and distributed to list members.

#### *Should mailman perform a catchup on the newsgroup?*

This setting tells Mailman to begin gating the newsgroup content to the mail list beginning at the moment that the setting is evoked. Saying yes will effectively mark all of the previous news postings are having been read, and Mailman will ignore previous postings to the group.

## **Autoresponder Options**

A new feature in Mailman v2 is the inclusion of Auto-responder functionality. This feature allows a list administrator to specify that automated responses be sent in a number of different circumstances. The top of this screen shows a number of strings that can be inserted into the response text in order to craft responses with text that is specific to the list that is using the auto-responder.

### *Should Mailman send an auto-response to mail list posters?*

If yes, then Mailman will automatically send the response text (entered below) or a specified attachment to persons sending mail to the list address. This may be useful, for example, in sending FAQs or list participation guidelines to senders.

#### *Auto-response text to send to mail list posters.*

This field contains the text that is mailed to all posters to the list address when the auto-response feature is turned on for the list address. If you would prefer to send a file as the automatic response, you should specify and upload the file using the field below the text box.

#### *Should Mailman send an auto-response to email sent to the -admin and -owner addresses?*

This setting allows you to specify auto response actions to be taken if you would like to have replies sent to the list owner/administrator.

#### *Auto-response text to send to -admin and -owner emails.*

This field contains the text that is mailed to all posters to the list address when the auto-response feature is turned on for the list -admin and -owner addresses.. If you would prefer to send a file as the automatic response, you should specify and upload the file using the field below the text box.

#### *Should Mailman send an auto-response to emails sent to the -request address? If you choose yes, decide whether you want Mailman to discard the original email, or forward it on to the system as a normal mail command.*

Version 2 of Mailman allows you to intercept mail traffic sent to a list's administrative address. In addition to sending an automated response, you may also specify whether the system will discard the message or forward it along to the administrative command handler. This may be useful in informing users about list use or enforcing membership rules.

#### *Auto-response text to send to -request emails.*

This field contains the text that is mailed to all posters to the list address when the auto-response feature is turned on for the list -request addresses.. If you would prefer to send a file as the automatic response, you should specify and upload the file using the field below the text box.

#### *Number of days between auto-responses to either the mailing list or admin/-owner address from the same poster. Set to zero (or negative) for no grace period (i.e. auto-respond to every message).*

This setting allows you to determine the frequency with which people will receive auto responses send to auto-responder active addresses. Setting this value to zero means that a response will be sent for every posting to the active address, otherwise additional responses will not be sent to a given user until the number of days specified by this field have passed.

## **Other Admin Tasks**

In addition to the web-based access to list settings, Mailman provides three links at the top of each administrative page for "other" activities.

#### *Tend to pending administrative requests.*

There are primarily three instances when you will need to tend to administrative requests. Whether the administrator is notified immediately for each request or just once per day is dictated by the switch in Mailman's general settings section. Note that if you have multiple requests pending you can work your way down the page clicking the appropriate action for each request before submitting them all at once. You do not need to click on the submit action on this page after answering individual requests.

1. When a posting is held because it was posted by a non-member. If you are running a list on which only members can post, items that are being held for review will appear in this section for your review. As the list administrator you have four actions available on this screen.

- o Defer the posting, leaving it for a later time or for another list administrator to look at.
- o Approve the posting and forward it to list members.
- o Reject the posting: the original poster will be sent notification of the rejection along with the explanation that appears in the message box on this screen. You may customize the message as you see fit or leave it empty.
- o Discard the message with no notification sent to the poster. This is particularly useful for spam.

When choosing the action you will have two additional options:

- o Preserve message for site administrator: this will keep a copy of the message in the admin requests section even if you choose an action other than defer.
- o Additionally forward this message to: allows you to take action on the note and forward a copy of it to another person.

2. When you operate a moderated list, you will use this feature to accept or reject postings following the same guidelines as for non-members postings above.

3. When you operate a list where subscription requires administrator approval, user petitions to join will be listed on this page. You should click accept or deny as appropriate.

### *Go to the general list information page.*

Following this link takes you to the list's "public" information page. This is the page that your subscribers use to log in and modify their settings, it is also the gateway to the list archive.

### *Edit the HTML for the public list pages.*

Mailman allows you to customize the look and feel for many of the pages that are accessible by your list subscribers. This is nice if you want to take the time to "brand" web pages. The following pages can be customized:

- o The general list information page
- o The subscriptions results page
- o The user specific options page
- o The changing user options results page

When you follow the link to a particular page you are shown the source HTML in a browser window. In order to make modification you will need to know how to write raw HTML code and insert it in the proper places in the page source. It is important to note that within the source there are embedded Mailman fields that are inserter on-the-fly when the user loads the page. You can identify the Mailman fields because they are enclosed in angle brackets and are of the form **<MM-***Field-Name***>** 

It is suggested that you not make modifications to the Mailman field tags unless you are an advanced user who understands the implications of modifying or removing these fields.

## **Quick Reference Guide**

This document is intended to serve as a quick reference guide for mail list managers. It will briefly outline some of the more common tasks that are assigned to persons who "own" a list, normally a novice list administrator who only needs to know about a few of Mailmanʹs features. Persons wanting a complete reference for all of Mailmanʹs list administration functions should read the list administrator manual for complete information.

## *Accessing your list management screen.*

When your list was created and you were designated the "owner" by the system administrator you should have received a welcome note informing you that your list was active, telling you the URL to visit for administrative functions, and informing you of your password.

If you did not keep this note, you should be able to find your list's administrative features by going to

### http://lists.leeds.ac.uk/mailman/admin/ListName

The screen that you access will prompt you for your list administrator's password. Enter it in the blank and then click the button to access your administration screen. If you do not know the password for your list then you will need to contact the system administrator to have it reset.

## *Changing maximum message size*

Mailman places a limit on the size of message that it will deliver to prevent large messages from disrupting the list server of user mailboxes. In some cases the default value may not be large enough to allow messages and file attachments to pass through in a manner suitable for your listʹs purpose. To change the limit:

- o Access your list management screen.
- o In the General Options section, near the bottom, locate the field for "Maximum length in Kb of a message body" field. Change the limit to something suitable, or enter 0 for no size limit.
- o Click the "Submit your changes" button at the bottom of the screen to put the changes into effect.

## *Removing a user from a list*

Mailman allows the list manager to remove an individual from their mail list, but the method is not entirely intuitive.

- o Access your list management screen.
- o In the Membership Management section, find the line with the e-mail address of the individual that you would like to remove.
- o The check mark in the first column by their address, labeled "subscr" indicates that they are subscribed to your list. Uncheck the box by the address that you would like to remove.
- o Click the "Submit your changes" button at the bottom of the screen to put the changes into effect.

#### *Add a member to your list*

Mailman allows a list manager to add people for their mail list, but the method is not intuitively named.

- o Access your list management screen.
- o In the Membership Management section, scroll down to the area labeled "Mass Subscribe Users."
- o Type the address of the individual that you would like to add into the text box. If you would like to add more than one person, enter each address on a separate line.
- o If you would like to send a welcome message to the new members then make sure that the "yes" button is checked. This will send the new members their password and list configuration instructions.
- o Click the "Submit your changes" button at the bottom of the screen to put the changes into effect.
- o Note: Network etiquette generally frowns on opt-out lists -- adding unsuspecting persons to a list and then telling them that they can leave if they want. Do not use Mailman for unconscionable activities such as sending Spam.

#### *Keep unwanted persons from joining*

Mailman allows you to prevent persons from joining your list without explicit approval of the administrator. To activate this feature:

- o Access your list management screen.
- o In the Privacy Options section look at the second field, labeled "what steps are required for subscription."
- o Set the option to "require approval" or "confirm+approval" and click the "Submit your changes" button at the bottom of the screen.

Future subscription requests will cause Mailman to send you an e‐mail message telling you that someone has tried to join your list. Go to the URL in the message and then use the on‐screen form to accept or reject their request.